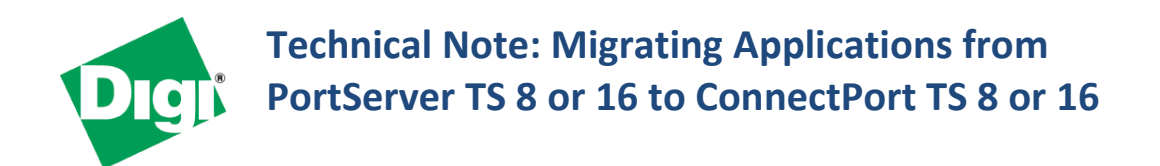

The PortServer TS 8/16 are products Digi International has been manufacturing for over 15 years. The ConnectPort TS 8/16 are newer products which are similar in core functionality, but which offer enhanced performance, better security, better manageability, customization options, and additional features important in the modern device connectivity environment.

The ConnectPort TS uses the same driver and offers the same pinout as existing PortServer TS products; therefore most existing applications are drop-in replacement.

Additional hardware features:

- Dedicated console port
- LEDs on each port to indicate data activity.
- USB flash drive support -- ability to use USB flash drives for programming and storage.

### Additional firmware capabilities:

### **Security:**

- Web proxy support to allow use on networks where this is required.
- Configure non-default user names that have various levels of device control
	- o no longer required to use the name "root"
	- o can have users with some, but not all configuration, capability for troubleshooting

### **Flexibility:**

- Device initiated RealPort support the ConnectPort TS can be configured to connect to the Computer hosting the RealPort driver.
- Product customization capabilities
	- $\circ$  Integrators can pre-load different defaults when the unit is sent to a location or hardware reset to defaults.
	- o The look and feel of the device can be managed to show a custom logo image or web style sheet in the webserver. This capability allows the ConnectPort TS to more closely align with the look and feel of other software components in an integrated solution.
- Python programmability -- to monitor data flow at the individual device level and take autonomous action, and/or to log data to a local (flash/usb) file.

### **Manageability:**

- Digi Remote Manager support
- Mass-configuration deployment tools are available to pre-load customization or to simply preconfigure the device prior to deployment.

# **Configuring the ConnectPort TS for the most typical applications**

This technical note is intended for solution implementers and describes how to implement typical configurations analogous to PortServer TS configurations via web and via cli.

**Via the Web**: Most initial testing of the product is done via the web page. The Web page of the ConnectPort TS is very similar to the PortServer TS configuration web page.

Serial port profile options are provided under the serial ports supporting the different connection profile types: (RealPort, Console Management, TCP Sockets, UDP Sockets, Serial Bridge, Local Configuration, Industrial Automation, Modem Emulation, and Custom). These generally behave similarly with default options that are generally compatible with the default options offered by the PortServer TS 8 and 16.

Login: root/dbps

For RealPort:

Configuration  $\rightarrow$  Serial Ports $\rightarrow$  Port# $\rightarrow$  Profile: Realport  $\rightarrow$  Apply Configuration $\rightarrow$ Serial Ports $\rightarrow$ Port#-->Copy—Select all ports $\rightarrow$ Apply

For TCP Sockets:

Configuration  $\rightarrow$  Serial Ports $\rightarrow$  Port# $\rightarrow$  Profile: TCP Sockets Scroll Down to Basic Serial settings Baud rate: 38400 {other flow control settings as needed}  $\rightarrow$  Apply Configuration  $\rightarrow$  Serial Ports $\rightarrow$  Port#-->Copy—Select all ports $\rightarrow$  Apply

The network configuration supports DHCP or static IP for IPv4.

**Via the Dedicated Console Port:** The configuration of the product is similar to PortServer in many respects. The dedicated console port is configured for 9600 8, N, 1 and uses the same pinout as the numbered ports. These commands can also be given via ssh or telnet.

Slight differences in syntax: For those customers used to configuring using the "#>set profile options, this is now #>set profile profile=[value] port=## instead of #>set profile profile=[value] range=##

Note: the values for serial ports are now all managed under #>set serial port=## instead of set port set line & set flow.

Login: root/dbps

For RealPort:

#>set profile profile=RealPort port=\*

For TCP sockets:

#>set profile profile=tcp\_sockets port=\* #>set serial port=\* baud=38400 (the default is 9600) #> set serial port=\* flowcontrol=none {or other settings as required}

#>set serial ? Shows the syntax for the flow control and other serial port settings

To set the network address manually via the CLI

#> set network ip=[ipaddr] submask=[subnet mask] gateway=[gateway ip] static=on dhcp=off

## **Additional information:**

**ConnectPort TS product Support Page:** <http://www.digi.com/support/productdetail?pid=3019>

**RealPort Drivers and information (same driver as PortServer TS products)** <http://www.digi.com/support/productdetail?pid=3037>

**Quickstart Guide** [http://ftp1.digi.com/support/documentation/90000848-88\\_D.pdf](http://ftp1.digi.com/support/documentation/90000848-88_D.pdf)

**Complete syntax for CLI is described in the Command Reference Manual:** [http://ftp1.digi.com/support/documentation/90000566\\_N.pdf](http://ftp1.digi.com/support/documentation/90000566_N.pdf)

**User Manual** [http://ftp1.digi.com/support/documentation/90000565\\_P1.pdf](http://ftp1.digi.com/support/documentation/90000565_P1.pdf)

**Cabling Guide (same cables as PortServer TS products):** [http://ftp1.digi.com/support/documentation/90000253\\_G.pdf](http://ftp1.digi.com/support/documentation/90000253_G.pdf)

**Device Customization/Customized Default information:** [http://ftp1.digi.com/support/documentation/90000734\\_B.pdf](http://ftp1.digi.com/support/documentation/90000734_B.pdf)

**Digi Remote Manager/Device Cloud** <http://ftp1.digi.com/support/documentation/html/90001150/Current/Default.htm>